# *PICCITO 16F88*  **Manual del Usuario**

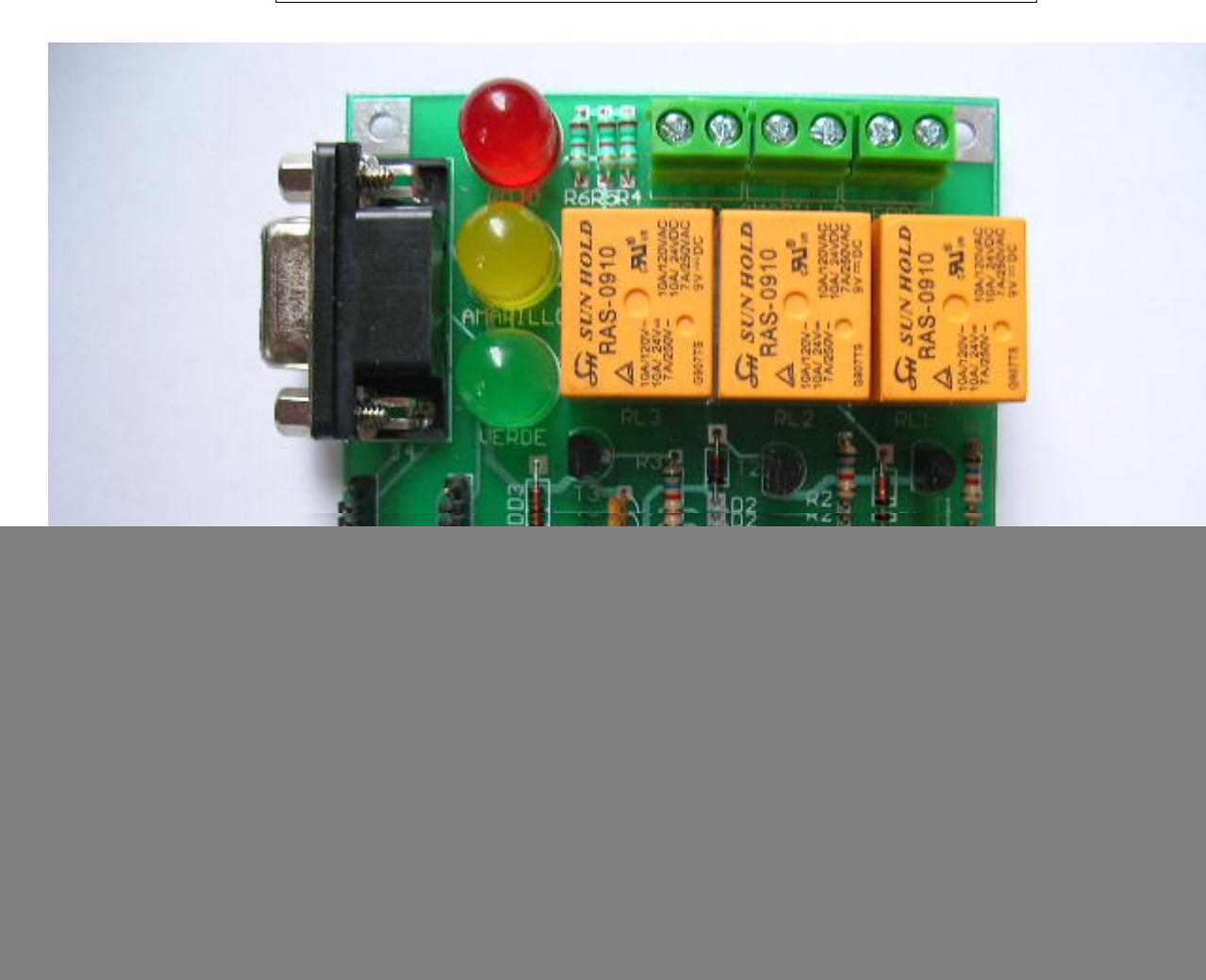

## Indice :

![](_page_0_Picture_82.jpeg)

#### 1. Descripción General.

El sistema **PICCITO 16F88** fue diseñado para su uso como **terminal remota controladora de un semáforo**. Sin embargo, el circuito puede adaptarse a muy distintas aplicaciones, sobre todo en las áreas de robótica y control industrial.

Gracias a la posibilidad del microcontrolador 16F88 de autoprogramar su memoria FLASH, el **PICCITO 16F88** no necesita de hardware externo de programación, lo cual simplifica considerablemente su electrónica y permite, a través del firmware *Bootloader TINY* (precargado de fábrica), programar el 16F88 vía un cable serial DB9-DB9, ó un cable de interfaz USB-DB9, mediante el software **"tinybldWin.exe"** que se ejecuta en la PC.

Se proporciona además en el disco CD un programa de aplicación desarrollado en ANSI C, que permite a **PICCITO 16F88** funcionar como terminal remota controladora de un semáforo, teniendo capacidad para recibir comandos remotos desde una computadora PC ó Laptop, a través del puerto serial, para modificar sus parámetros de funcionamiento. Para obtener los detalles de este programa, por favor lea el texto en el programa:

## **"CCSSEMAFOROEEPROM9600V3TINY.c"**

Se hace uso de la versión de 18 pines del microcontrolador 16F88, con encapsulado "dual in line", el cual contiene, 4096 bytes de memoria FLASH, 368 bytes de RAM y 256 bytes de EEPROM, y. El diseño hace un uso extensivo de los puertos e interfaces ofrecidas por el microcontrolador para ofrecer al usuario un sistema con un máximo de opciones disponibles.

SOFTWARE :

- Se proporciona junto con el sistema, un disco CD. Se incluye en dicho disco: el programa **MPLAB IDE**(ejecutable desde una PC con cualquier plataforma WINDOWS), el cual incluye funciones de editor, macroensamblador, simulador y compilador de C.
- También se incluye el software llamado "TINY", para la programación de la memoria FLASH del 16F88 a través de su puerto serial RS232 y un firmware precargado Bootloader TINY.
- Programas ejemplo para prueba u desarrollo de los periféricos y cada una de las funciones del sistema.

![](_page_1_Figure_10.jpeg)

## DIAGRAMA DE BLOQUES DEL MICROCONTROLADOR 16F88

2. Programador *Bootloader* de la memoria FLASH:

La tarjeta **PICCITO 16F88** cuenta con un programador para su memoria FLASH, basado en la capacidad de autoprogramación del 16F88. El denominado "Bootloader TINY" es un firmware precargado de fábrica en la parte alta de la memoria

#### **PICCITO 16F88 Punto Flotante, S.A. 2011**

de código del 16F88. A través del *Bootloader*, y de un software llamado "tinybldWin.exe", se programa en forma rápida y sencilla la memoria FLASH, sin necesidad de usar un programador ICSP, ni de circuitería electrónica adicional.

La programación se realiza desde la computadora PC, a través de un cable serial DB9-DB9 ó bien por medio de un cable de interfaz USB-DB9, cuyo driver de instalación crea un puerto virtual COM.

#### *REGISTRO DE CONFIGURACION:*

El 16F88 cuenta con un registro de configuración de 14 bits, que solamente puede accesarse durante el ciclo de programación del chip. Su dirección es la 2007H. El valor de los bits del registro de configuración controlan la operación de diversas funciones especiales, como son: la frecuencia del oscilador, el WATCH DOG, el POWER ON TIMER, el MASTER CLEAR, el BROWN OUT RESET, la programación LOW VOLTAGE PROGRAMMING y la función CODE PROTECT para memoria de datos (EEPROM) y para memoria de código. El código usualmente empleado es el 3F69H. Por favor lea el documento:

### **"Guía General para la programación del sistema PICCITO 16F88.pdf"**

ORG 0x2007 DATA 3F69H ;para **PICCITO** *16F88* 4 MHZ EXTERNO

## REGISTER 15-1: CONFIG1: CONFIGURATION WORD 1 REGISTER (ADDRESS 2007h)

![](_page_2_Picture_123.jpeg)

## 3. Puertos digitales :

El sistema 16F88 cuenta con dos puertos digitales, el puerto A, con 5 bits y el puerto B con 8 bits disponibles. Ambos puertos son bidireccionales, ésto es, pueden programarse como entradas o como salidas, de acuerdo a los registros de dirección de datos, llamados "TRIS", en el caso del puerto A es "TRISA" y del puerto B es "TRISB". En la tarjeta PICCITO, le han sido conectados entradas con 4 microswitches para el puerto B y salidas para relevador el puerto A. La asignación de funciones en cada uno de los bits, se muestra en la siguiente tabla. Por favor tome nota de que cada entrada y salida se encuentra también disponible en el HEADER de 16X en la tarjeta, de tal manera que el usuario pueda conectar dispositivos externos.

![](_page_2_Picture_124.jpeg)

![](_page_3_Figure_2.jpeg)

FIGURA 8: DIAGRAMA DE LOS MICROSWITCHES

## *3.2 RELEVADORES*

Mediante el manejo de los bits RA0,RA1,RA2 del puerto A, el procesador 16F88 puede activar 3 relevadores integrados en la tarjeta PICCITO. Los datos nominales de estos relevadores son : un polo un tiro, activación con 9 volts DC y contactos de 127 VCA @ 10 Amperes.

![](_page_3_Figure_6.jpeg)

## 3.3 HEADER PARA EXPANSION 16X

![](_page_4_Figure_1.jpeg)

3.4 **JUMPERS**: Los 2 jumpers JP1 y JP2 tienen como función seleccionar el microcontrolador usado: Si se usa el **16F88, que es el que usa PICCITO de fábrica,** entonces los jumpers deben ir en la posición más cercana a los letreros "JP1 y JP2" en el circuito impreso, como se muestra en la foto. Si es el 16F628, ambos jumpers tienen que estar en la posición más cercana al LED marcado como "VERDE" en el circuito impreso.

![](_page_4_Picture_3.jpeg)

#### **4. Puesta en marcha**:

#### **PASO 1: REVISION DE COMPONENTES Y PRUEBA INICIAL DE LA TARJETA PICCITO 16F88:**

Revise por favor que el kit incluya lo siguiente: tarjeta **PICCITO 16F88**, eliminador de baterías, cable serial, y disco CD de aplicación. Para poder usar el disco de aplicación, usted necesita una computadora con Windows XP o Vista con una unidad lectora de CD, y un puerto serial con conector DB9 ó bien una salida USB y un cable de interfaz serial USB-DB9. Posicione el selector de voltaje del eliminador de baterías a 6.0 ó 7.5 volts y conéctelo a la tarjeta **PICCITO 16F88.**

JP1 y JP2 deben estar en la posición que se muestra en la foto (ver punto 3.4 JUMPERS). Una vez alimentada la tarjeta, el programa cargado de fábrica en la memoria FLASH del 16F88, funciona en forma inmediata, encendiendo y apagando en forma secuencial los relevadores durante 2 segundos.

## **PASO 2: QUITAR PROTECCION DE SOLO LECTURA A LOS ARCHIVOS.**

En algunos casos (no siempre) antes de poder editar y ensamblar cualquier programa en MPLAB, es necesario quitar la protección de solo lectura de los archivos de prueba que se encuentran en el subdirectorio \archivos PICCITO 16F88 TINY. Estos archivos traen a veces esa protección debido a que fueron copiados directamente del CD de solo lectura.

Abra el subdirectorio y quite la protección de solo lectura en los archivos mediante el siguiente procedimiento: seleccione "edit" y luego "seleccionar todo". Una vez que todos los elementos aparezcan sombreados, dé click en la parte derecha del mouse sobre cualquiera de los íconos y seleccione la opción "propiedades". Quite allí la selección de la opción "solo lectura", dejando el cuadrito en blanco. Luego dé click en "aplicar" y "cerrar". De esta forma todos los archivos quedarán ahora disponibles para su edición en MPLAB.

## **PASO 3: CONEXIÓN DE LA TARJETA A LA COMPUTADORA Y PROGRAMACIÓN DE LA MEMORIA FLASH DEL 16F88.**

Para la programación de la memoria FLASH en el 16F88, por favor consulte el siguiente documento, incluido en el disco CD. También lo puede bajar de la la página de internet, en la sección de freeware. [www.puntoflotante.net](http://www.puntoflotante.net/)

## **"Guía General para la programación del sistema PICCITO 16F88 TINY.pdf"**

5. Información técnica:

#### *5.1 CARACTERISTICAS GENERALES:*

**Procesador**: microcontrolador PIC16F88, cristal de 4 Mhz, con tecnología CMOS de bajo consumo. **Arquitectura**: Harvard, con la memoria de código (14 bits) y de datos (8 bits) separadas. Procesamiento "pipeline". **Tecnología**: RISC (reduced instruction set computer), con 35 instrucciones, con 14 bits de longitud de palabra. **Memoria**: 4K localidades (14 bits) de FLASH, 368 localidades (8 bits) de RAM, 128 localidades (8 bits) de EEPROM. **Bootloader**: firmware precargado de fábrica con capacidad de autoprogramación de la memoria FLASH. **Capacidad de lectura /escritura**: hasta 10,000 ciclos en la memoria flash y hasta 10,000,000 en la EEPROM. **Puertos digitales**: un total de 13 bits programables como entradas o como salidas. **Resistencias de pull up**: disponibles en puerto B, cuando está programado como entradas. **Salidas digitales a LEDS** : el puerto B con 8 bits conectados a LEDS. **Capacidad de salidas**: cada bit de salida puede tomar ("sink"), ó generar ("source"), hasta 25 miliamperes. **Entradas digitales a microswitches**: un total de 4, en el puerto B. **Salidas a relevadors: 3** relevadores modelo RAS-0910, contactos de 127 V @ 1 A. Salida a conector de tornillos. **Header auxiliar:** de 16 contactos, para expansiones del usuario **Puertos seriales:** USART compatible RS232, con su propio puerto DB9. SSP Puerto serial síncrono. **Convertidores AD:** 7 canales, 10 bits de resolución. **Funciones adicionales**: power-on reset, power up timer, watch dog, code protection , sleep (bajo consumo). **Temporizadores/contador de eventos**: 3 temporizadores. Un generador de PWM **Interrupciones:** fuentes de interrupción: externa del pin RBO/INT, overflow del temporizador, cambio en los niveles de las entradas RB4...RB7. Por escritura completa en la EEPROM. Del USART. **Dimensiones:** 9.5 cms x 7.3 cms, tarjeta de fibra de vidrio, thru hole.

**Consumo:** normal < 2 ma @ 5v. y 4 Mhz., en SLEEP mode solo 15 uA.

**Fuente de poder**: eliminador de baterías de 300 ma. @ 6 v. ó 7.5 v.

**Programador del 16F88**: integrado en la tarjeta, la programación se realiza desde una computadora PC por puerto serial, empleando el firmware *Bootloader TINY.* 

**Software para desarrollo**: MPLAB IDE v8.50, que incluye editor, ensamblador, simulador y compilador. Software "TINY", programador de la memoria flash del 16F88.

*5.2. LAY OUT* 

![](_page_6_Figure_5.jpeg)

7

![](_page_7_Figure_0.jpeg)

*5.3 DIAGRAMA ELECTRONICO:* 

## **MATERIAL PARA PICCITO 16F88**

![](_page_8_Picture_165.jpeg)

#### **AVISO IMPORTANTE**

**EL 16F88 DEL SISTEMA PICCITO TIENE PRECARGADO DE FABRICA UN FIRMWARE BOOTLOADER EN LA ZONA ALTA DE SU MEMORIA FLASH, QUE ES EL QUE LE PERMITE AUTOPROGRAMAR EL RESTO DE LA MEMORIA FLASH A TRAVES DEL PUERTO SERIAL.** 

**EL MICROCONTROLADOR 16F88 CUENTA CON UN MECANISMO DE PROTECCIÓN CONTRA ESCRITURAS ACCIDENTALES EN LA ZONA DE MEMORIA FLASH EN DONDE SE ENCUENTRA RESIDENTE EL FIRMWARE BOOTLOADER MENCIONADO, SIMILAR AL UTILIZADO PARA SU MEMORIA EEPROM.** 

**SIN EMBARGO, SI BIEN ES UN EVENTO DE MUY BAJA PROBABILIDAD, PUDIESE OCURRIR QUE EL SISTEMA REALICE UNA ESCRITURA ACCIDENTAL EN ESTA ZONA, LO QUE HARIA NECESARIO REPROGRAMAR EL 16F88 CON EL FIRMWARE BOOTLOADER ORIGINAL.** 

**ES NECESARIO EN ESTE CASO USAR UN PROGRAMADOR ICSP, NO INCLUIDO CON EL KIT PICCITO 16F88. LAS INSTRUCCIONES PARA HACERLO SE ENCUENTRAN EN EL ARCHIVO:** 

## **"GUIA GENERAL PARA LA PROGRAMACIÓN DEL SISTEMA PICCITO 16F88.PDF"**